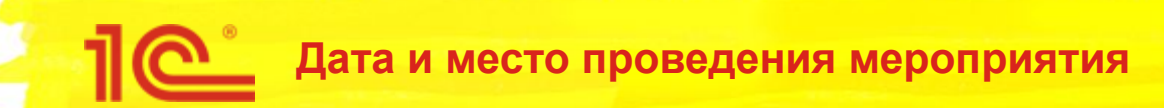

## **Развитие редакции 2.0 конфигурации "Бухгалтерия государственного учреждения"**

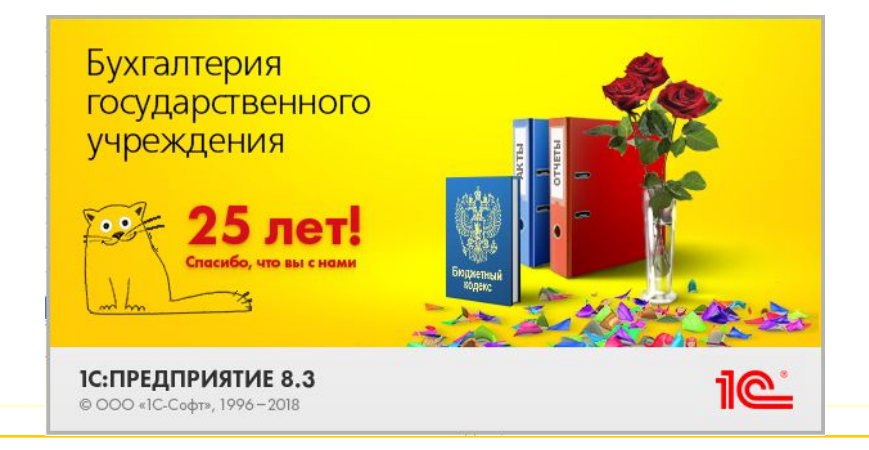

**Докладчик Должность**

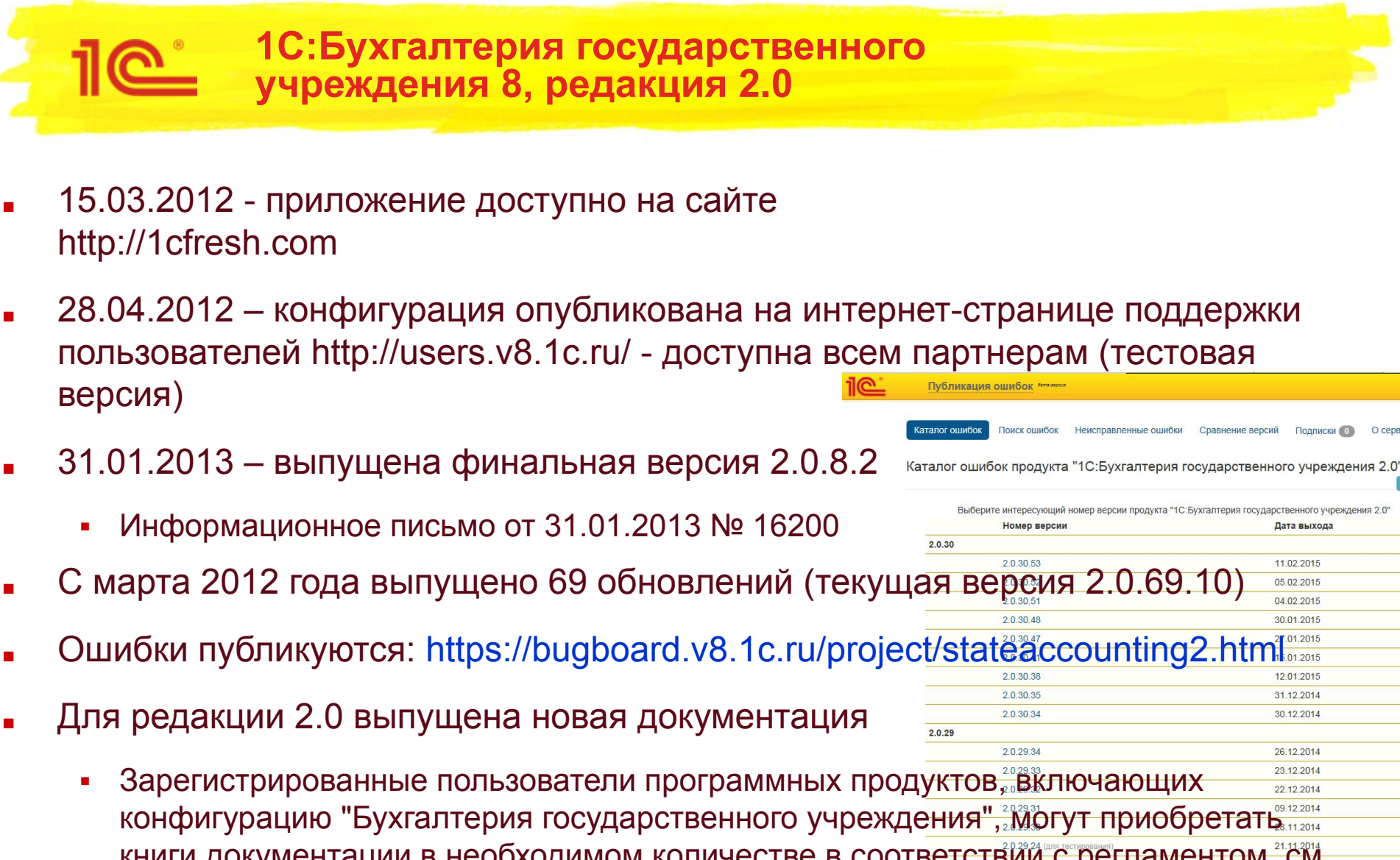

 $\overline{2}$ 

книги документации в необходимом количестве в соответствий с регламентом, см. информационное письмо № 8538 от 20.06.2008.

Изменения комплектации программных продуктов. Инфописьмо № 24382 от 12.04.2018

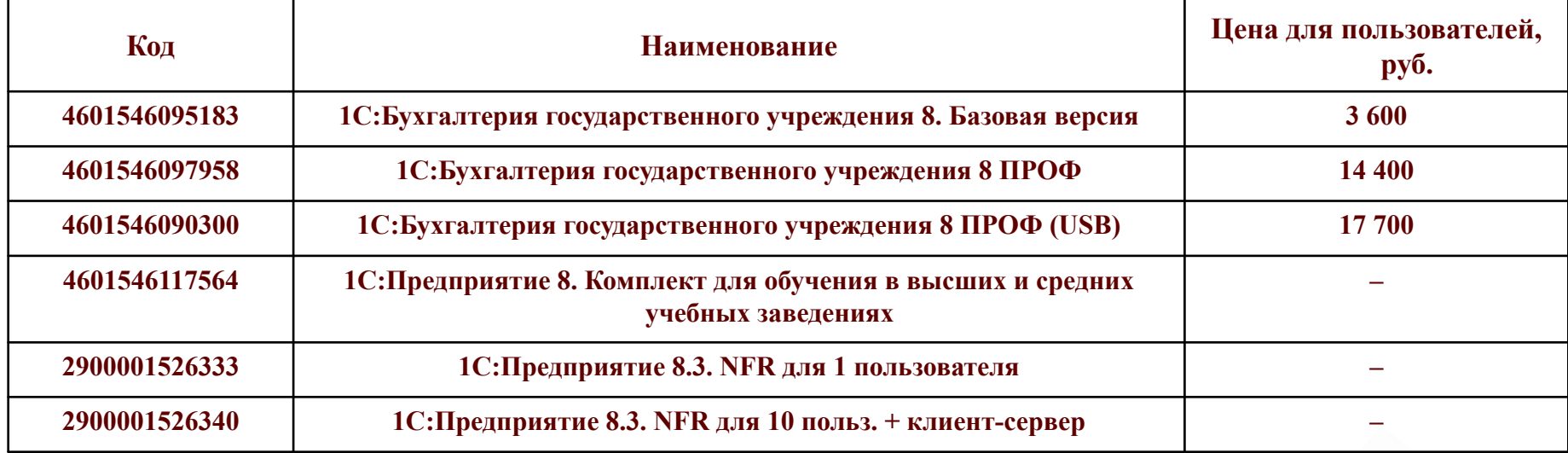

■ С 12.04.2018 комплектуются редакцией 2.0 конфигурации "Бухгалтерия государственного учреждения"

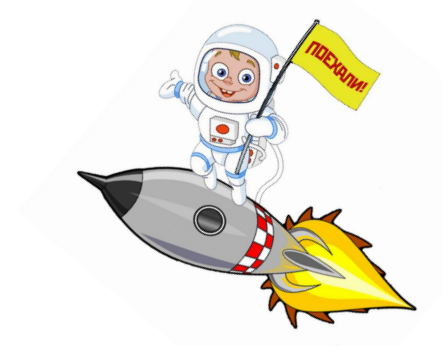

3

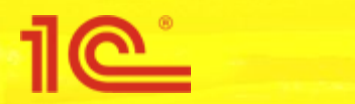

**Новое в БГУ2**

# **Новое в БГУ2**

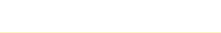

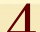

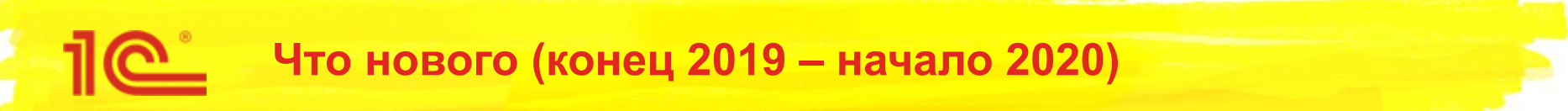

- Стандарты государственного сектора
	- «Долгосрочные договоры» в части учета долгосрочных договоров платного обучения
	- «Концессионные соглашения»: первое применение
	- См.презентацию «1С:Бухгалтерия государственного учреждения 8: Реализация Стандартов государственного сектора (СГС)»
- Особенности бюджетного учета межбюджетных трансфертов в связи с применением с 01.01.2019 г. ФСГС «Доходы»
- Обособление в учете операций возвратов задолженности прошлых лет
- Новые разделы дат запрета изменений
- Интеграция с сервисом 1С:Номенклатура
	- См. презентацию «1С:Бухгалтерия государственного учреждения 8», редакция 2: Интеграция с сервисом «1С:Номенклатура»
- Свертка информационной базы в целях реорганизации

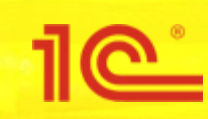

## **измененных конфигураций на версию БГУ 2.0.69**

## **Обновление измененных конфигураций на версию БГУ 2.0.69**

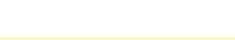

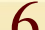

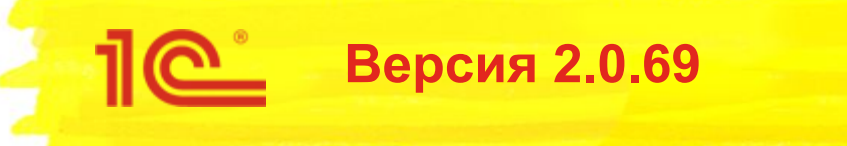

- Версия 2.0.69
	- На платформе 1С:Предприятие 8.3.14 с отключенным режимом совместимости
	- Удалены неиспользуемые объекты не менее 1,5 лет с префиксом "Удалить"
	- **Удален устаревший API библиотеки стандартных подсистем**
- Обновление измененных конфигураций
	- Если что-то пошло не так, например появляются сообщения типа «! На удаляемый объект **Объект** есть ссылки в объектах основной конфигурации: **Объект**, **Объект**, …»
	- Причина, скорее всего, в излишне установленной возможности изменения для неизменяемых объектов

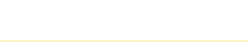

#### Когда-то давно сделали так:

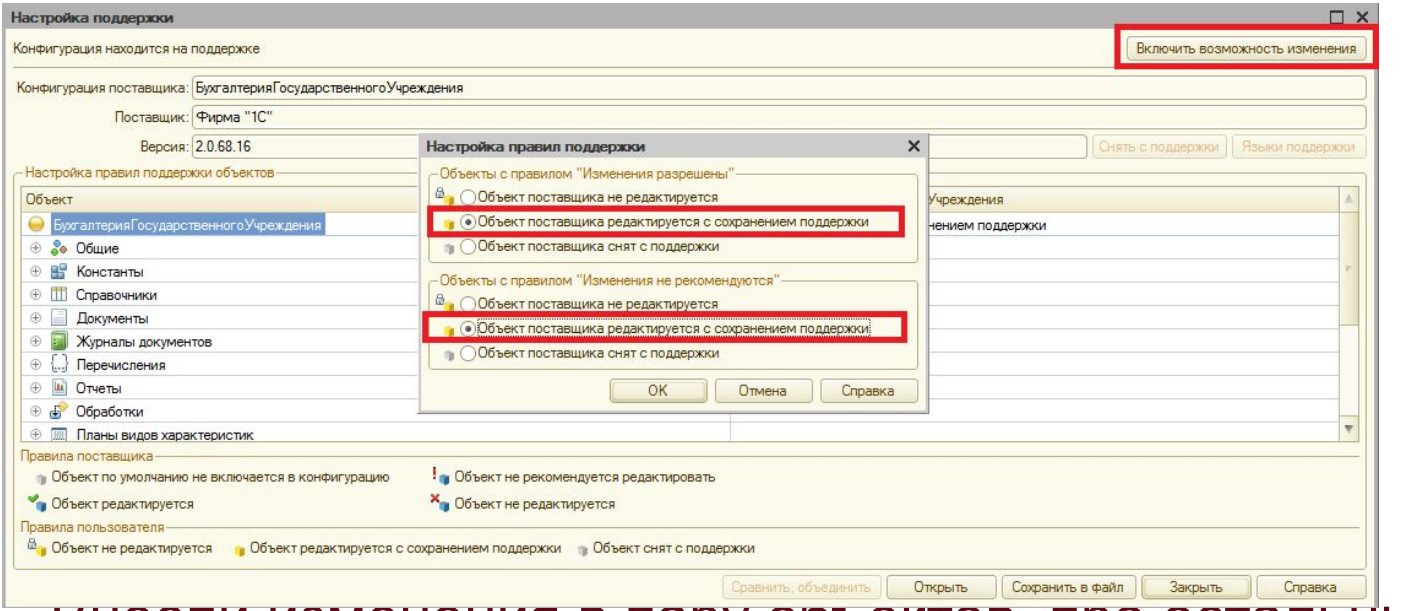

- внесли изменения в пару ооъектов, про остальные забыли
- При обновлениях никак не учитывали, что у ВСЕХ объектов включена возможность изменений
- Но счастье кончилось...

#### Рецепт № 1

**• Убедиться, что установлен флаг «Разрешить удаление объектов** основной конфигурации»

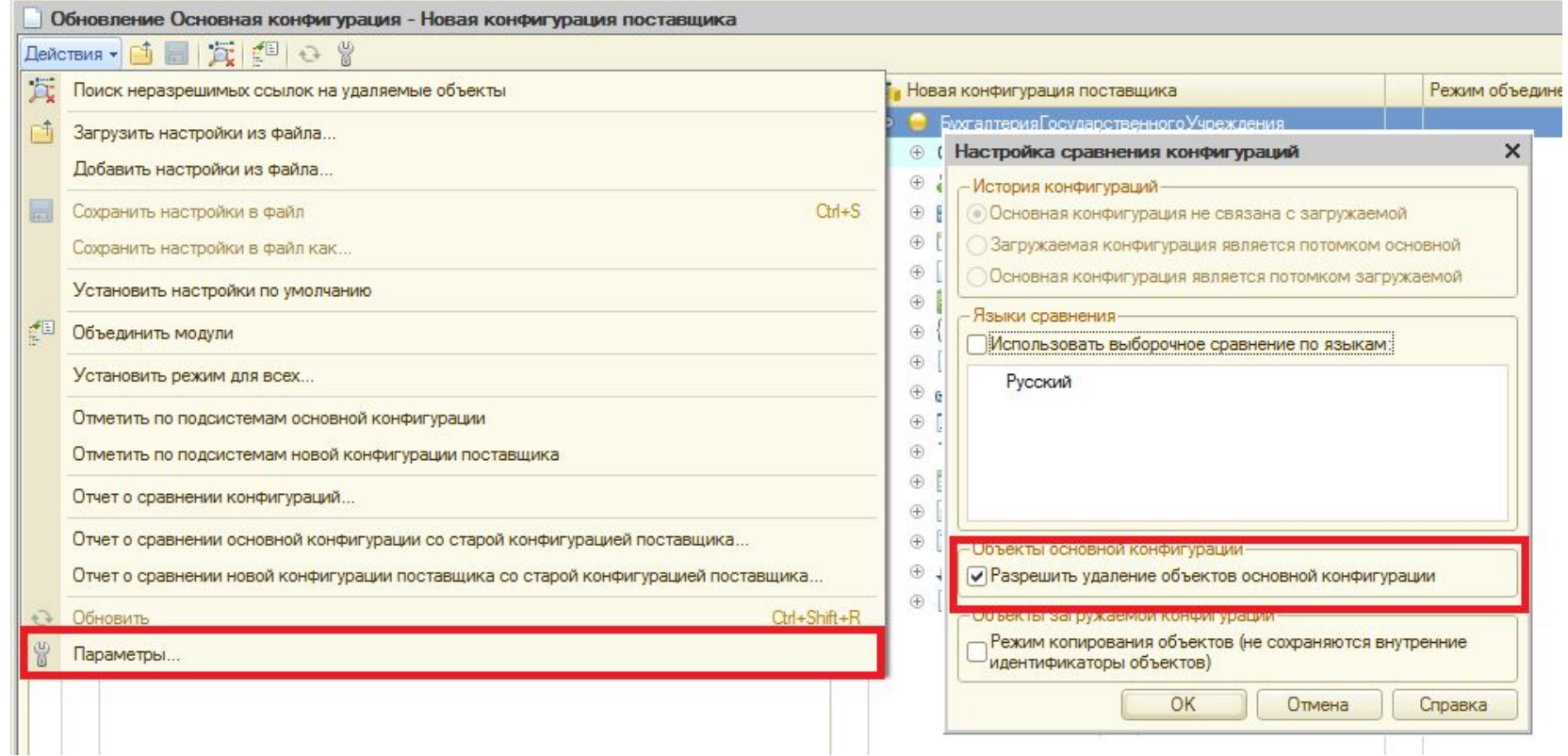

 $\Omega$ 

Установить фильтр «Показывать все» Отметить ВСЕ объекты

<u>1C</u>

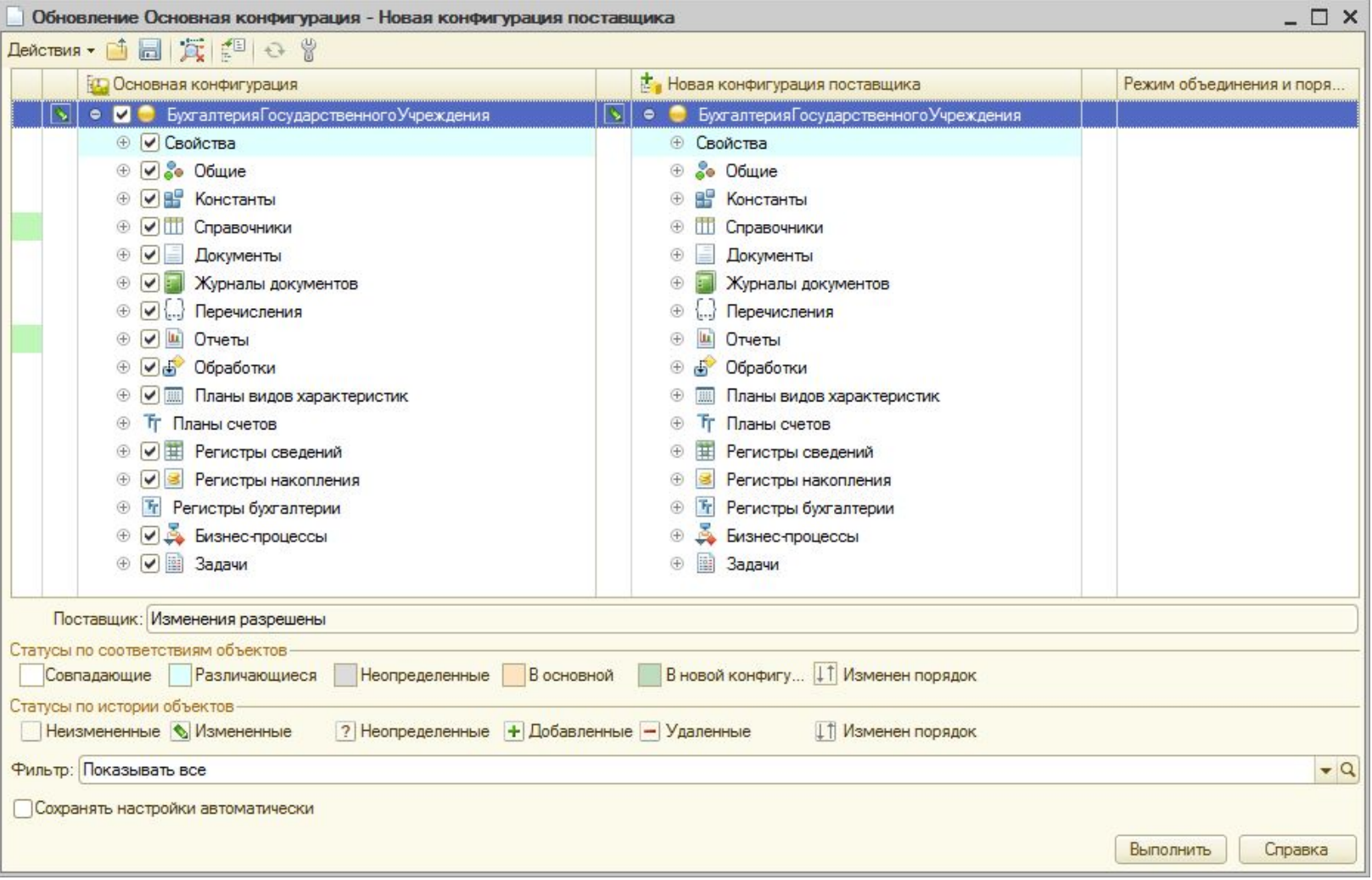

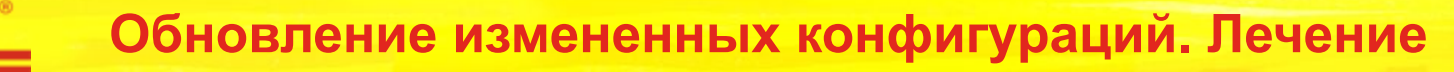

11

- Анализировать каждый объект
- Снять флажки с измененных или добавленных пользователем объектов и выполнить обновление

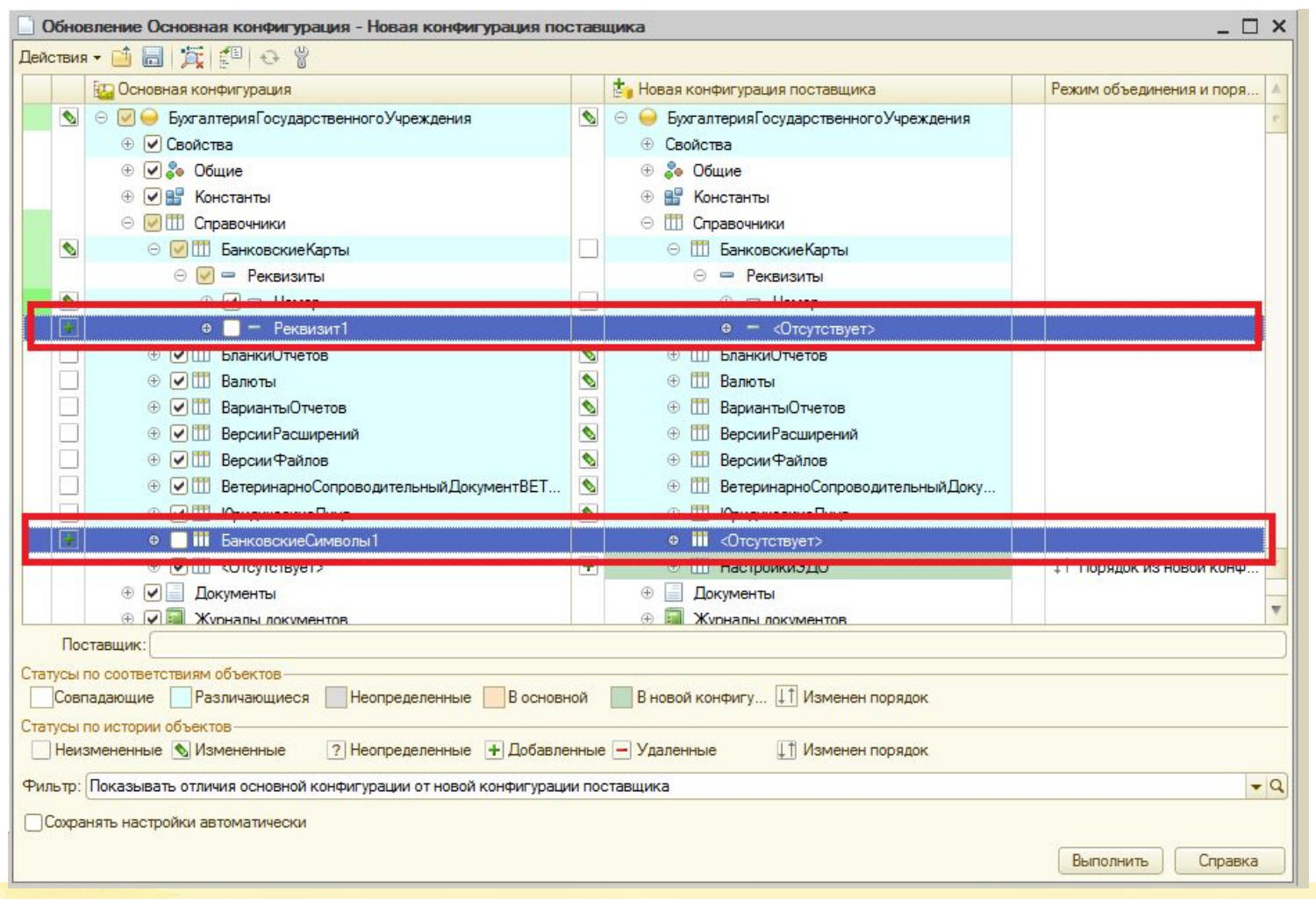

#### Рецепт № 2

- До обновления на версию 2.0.69 привести свою конфигурацию «в порядок»
	- Конфигурация Поддержка Настройка поддержки
	- Нажать «Сравнить, объединить»

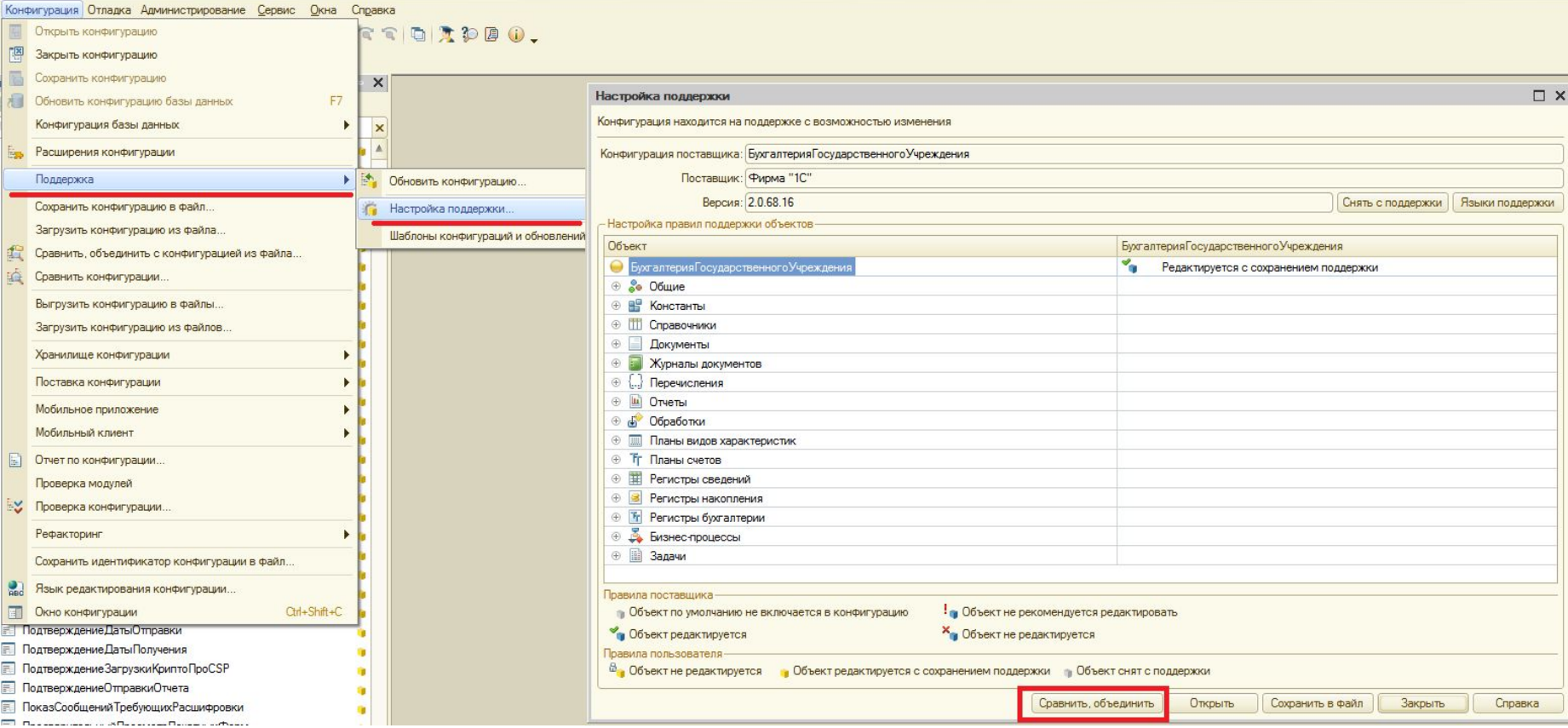

- В окне сравнения: Действия Параметры, установить флаг «Разрешить удаление объектов основной конфигурации»
- Установить фильтр «Нет фильтра»
- Анализировать каждый объект

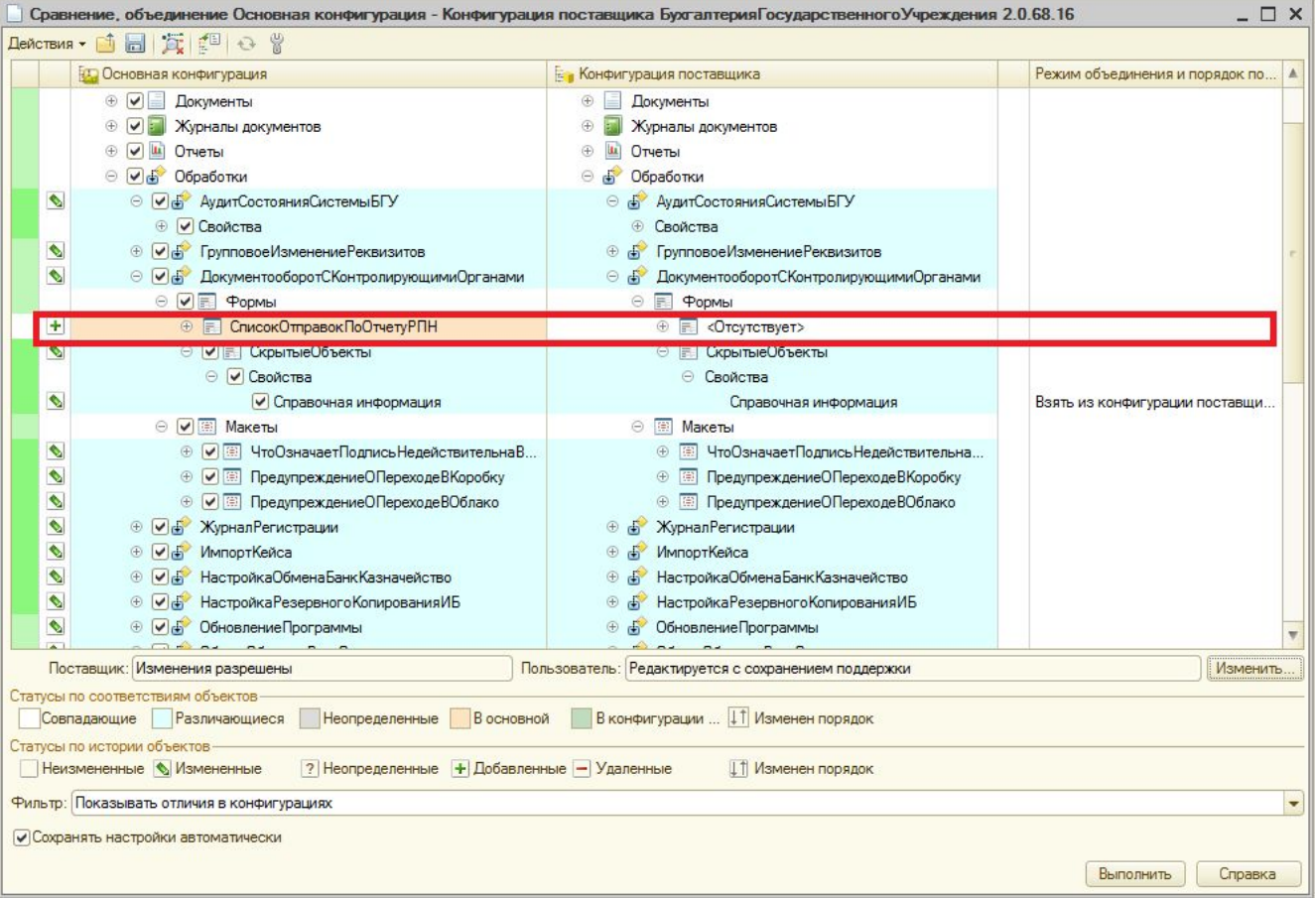

#### Попутно можно сделать еще одну полезную вещь

**• Восстановить поддержку** 

1e

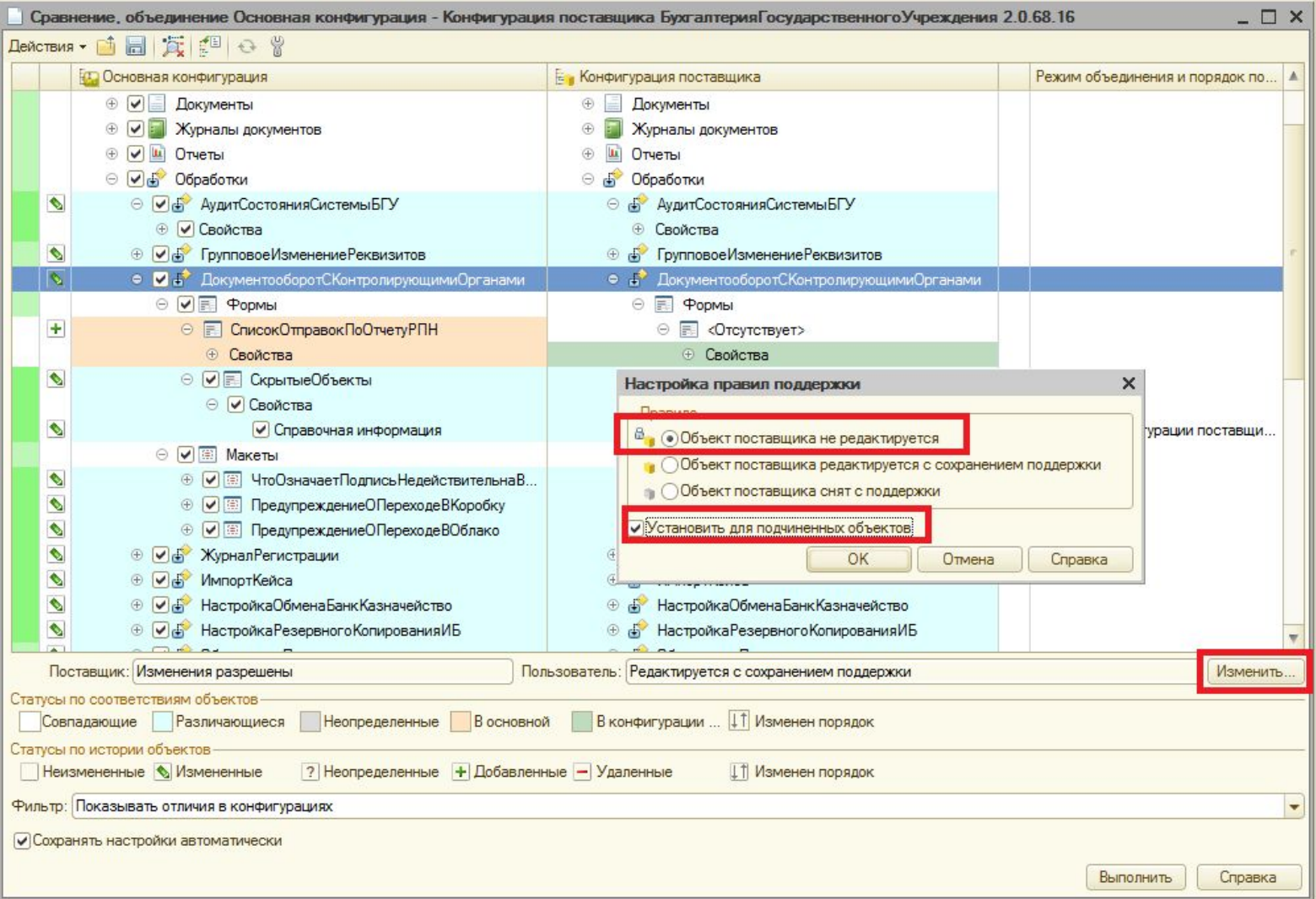

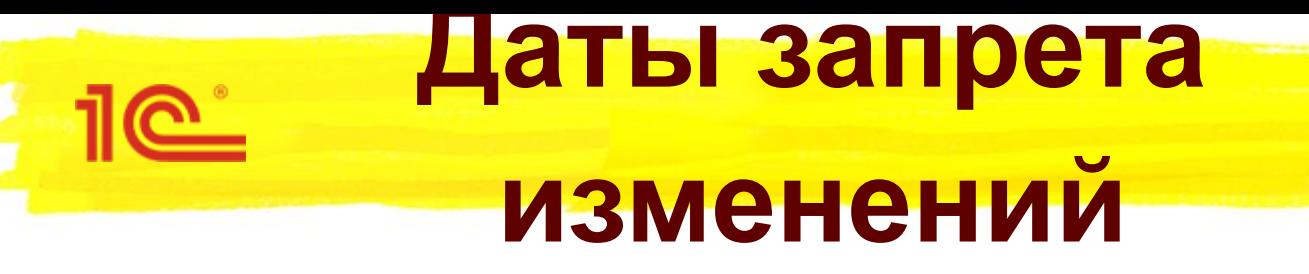

# **Даты запрета изменений**

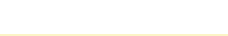

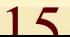

#### **Даты запрета изменений**

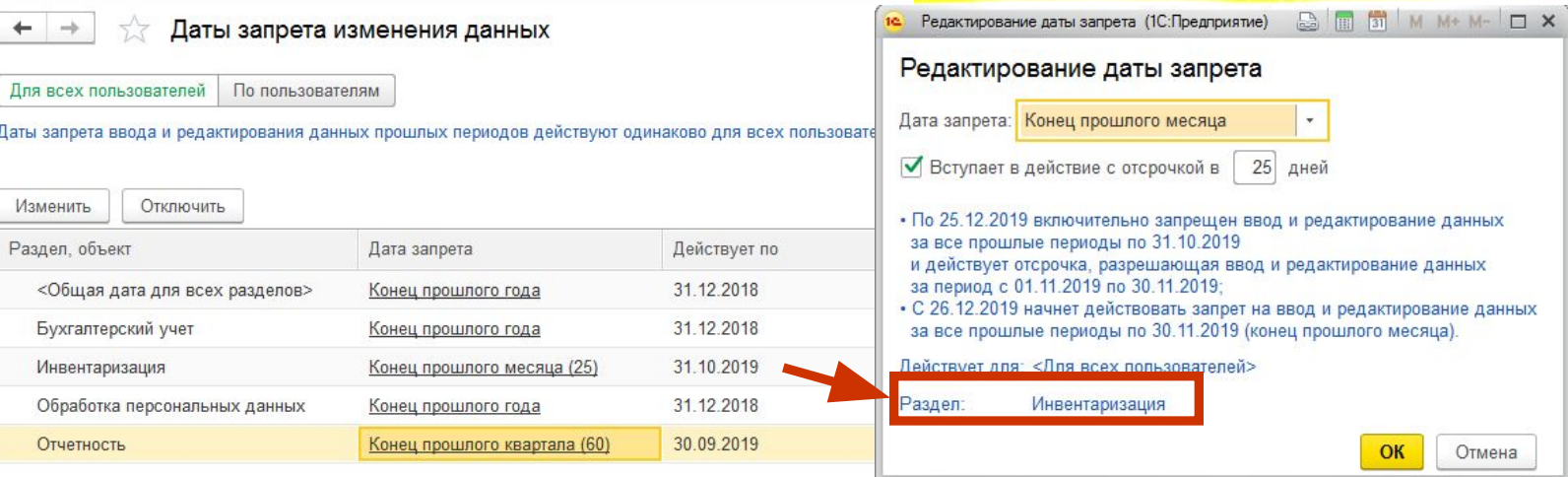

#### Раздел «Инвентаризация»

- Акт инвентаризации д/с (Инв-15)
- Акт о результатах инвентаризации
- Ведомость расхождений по результатам инвентаризации
- Инвентаризация госдолга по кредитам и гарантиям
- Инвентаризация драгоценных камней в НФА (Имущество казны)
- Инвентаризация драгоценных камней в НФА, ломе и отходах
- Инвентаризация драгоценных металлов в НФА (Имущество казны)

#### Раздел «Отчетность»

- Налоговые и статистические отчеты
- Бухгалтерские регламентированные отчеты
- Инвентаризация драгоценных металлов в НФА, ломе и отходах
- Инвентаризация имущества казны
- Инвентаризация кассы
- Инвентаризация кредитов и займов
- Инвентаризация МЗ
- Инвентаризация ОС, НМА, НПА
- Инвентаризация остатков на счетах учета денежных средств
- Инвентаризация продукции ВетИС
- Инвентаризация расчетов по поступлениям
- Инвентаризация расчетов с контрагентами
- Регистры учета

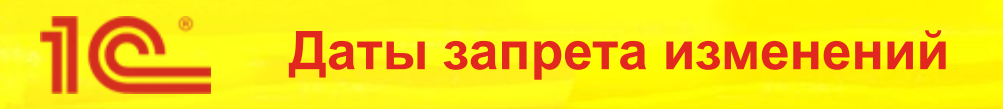

### Раздел «Отчетность»

- Налоговые и статистические отчеты
- Бухгалтерские регламентированные отчеты
- Регистры учета

### **ВАЖНО!**

- До версии 2.0.67 дата запрета изменений не распространялась на налоговые и статистические отчеты
- Если установлена общая дата запрета, например конец отчетного года, – налоговую декларацию в январе ввести не получится
	- Отключить дату запрета изменения для раздела «Отчетность»
	- Установить для раздела дату запрета, позволяющую ввести декларацию

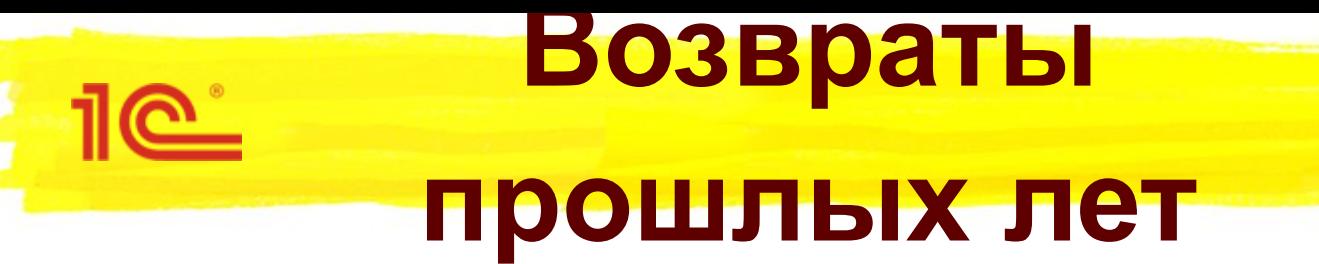

# **Возвраты прошлых лет**

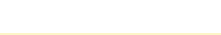

#### **Возвраты прошлых лет**

- Учет на забалансовых управленческих счетах
	- Рассматривались разные варианты, остановились на этом

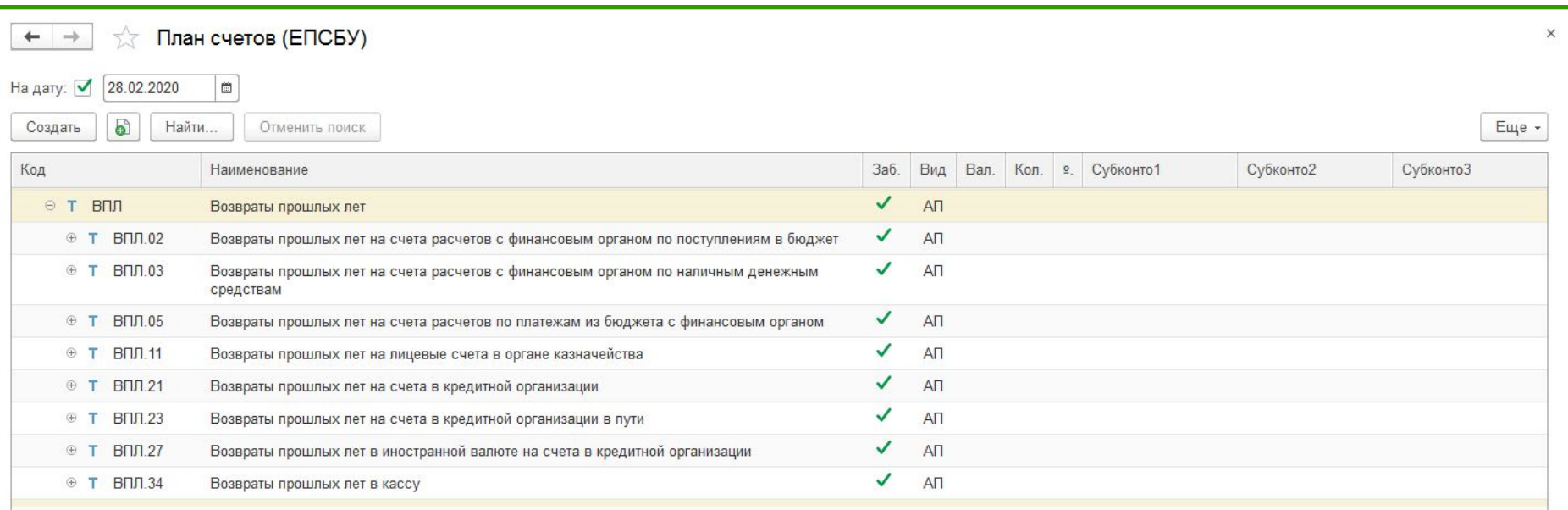

- Субсчета счета ВПЛ соответствуют счетам учета денежных средств и расчетов с финансовыми органами
	- ВПЛ.02 210.02
	- ВПЛ.03 210.03
	- $B\Pi\Pi.05 304.05$
	- И т.д.

#### **Возвраты прошлых лет**

#### В типовые операции документов добавлены

#### реквизиты и проводки

<u> 11e i</u>

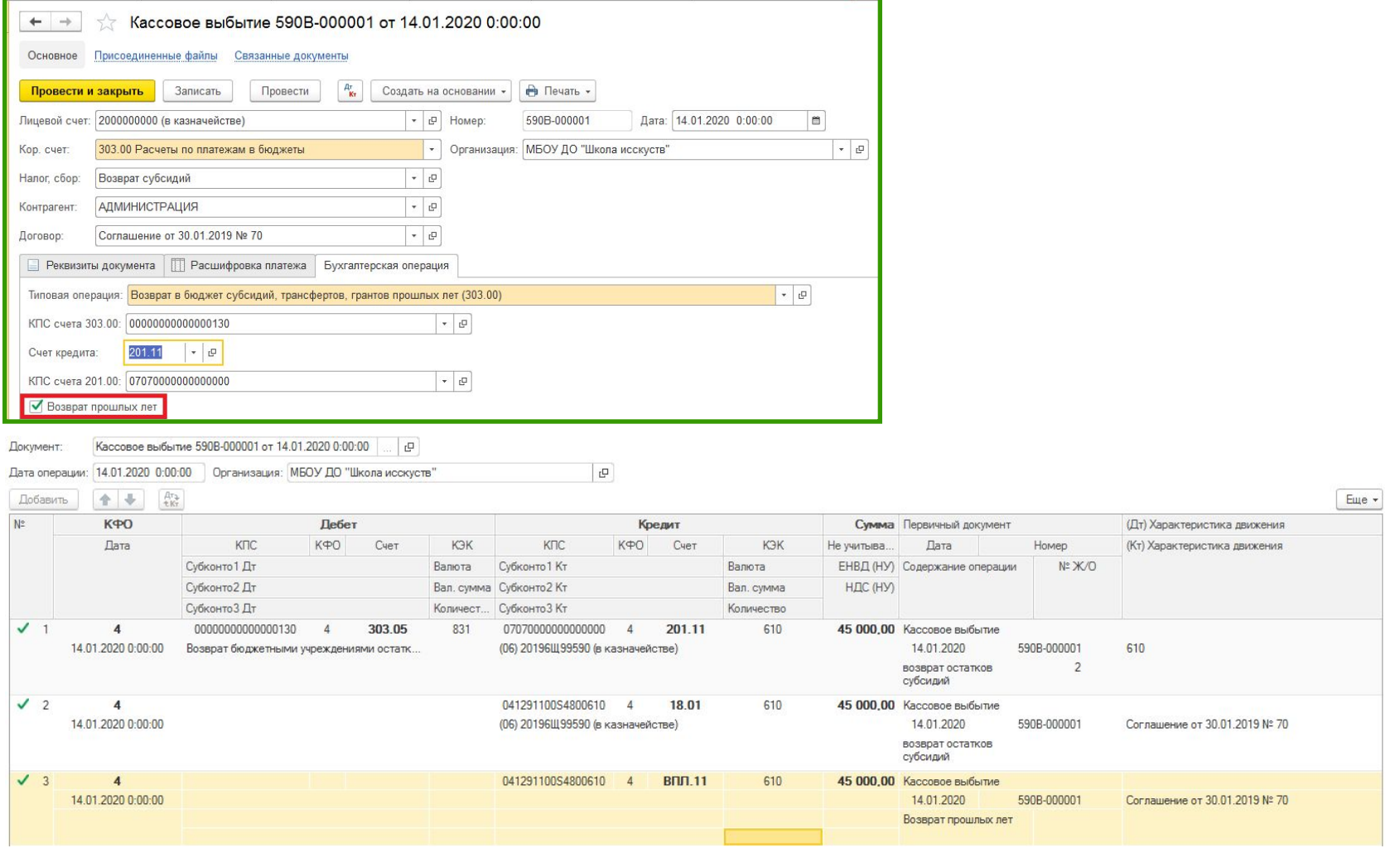

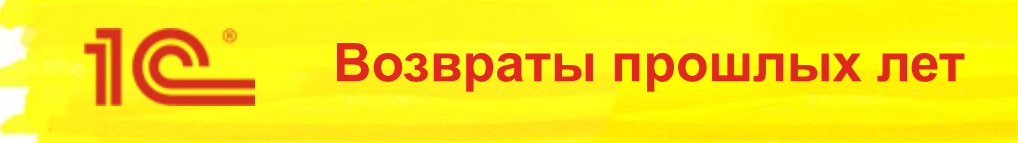

- Надо ли перепроводить документы 2019 года?
	- **Не обязательно**
- Как ввести данные для формирования отчетов за 2019 год?
	- **Можно ввести документом Операция бухгалтерская», данные будут отображаться в отчетах**

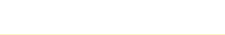

**Ответы по электронной почте**

## **Методическая поддержка**

- **Ответы по электронной почте 4,3**
- **Ответы в форуме 1С:Предприятие 8 4,3**
	- **Материалы на ИТС 4,4**
	- **Оперативность выпуска релизов 4,3**
- **Оперативность публикации ошибок 4,2**

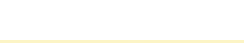

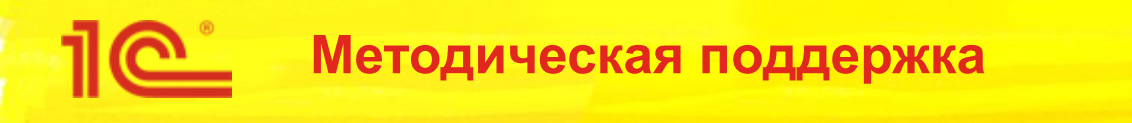

- Готовим обновление документации
	- Публикация редакции 4 ориентировочно в апреле 2020
	- Немного позднее будет обновлена книга 1С:Бухгалтерия государственного учреждения 2.0. Сервисные возможности и администрирование (публикуется только на ИТС)
- На диске ИТС опубликовано более 650 статей
- Методология учета по сравнению с БГУ редакции 1.0 не менялась
	- Унифицированные механизмы:
		- Регламентированные бухгалтерские отчеты
		- Бюджетная классификация
- По методическим вопросам порядка ведения учета, оформления хозяйственных операций, корреспонденции счетов, формирования отчетности можно использовать материалы для Бухгалтерии государственного учреждения, редакции 1.0

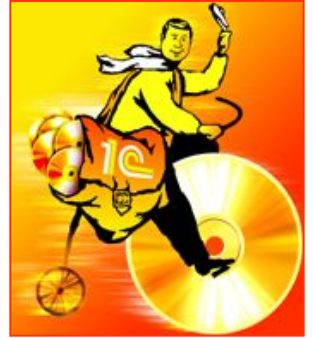

**Докладчик Должность**

#### **Спасибо за внимание!**

## **Развитие редакции 2.0 конфигурации "Бухгалтерия государственного учреждения"**

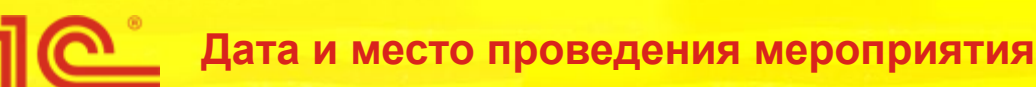